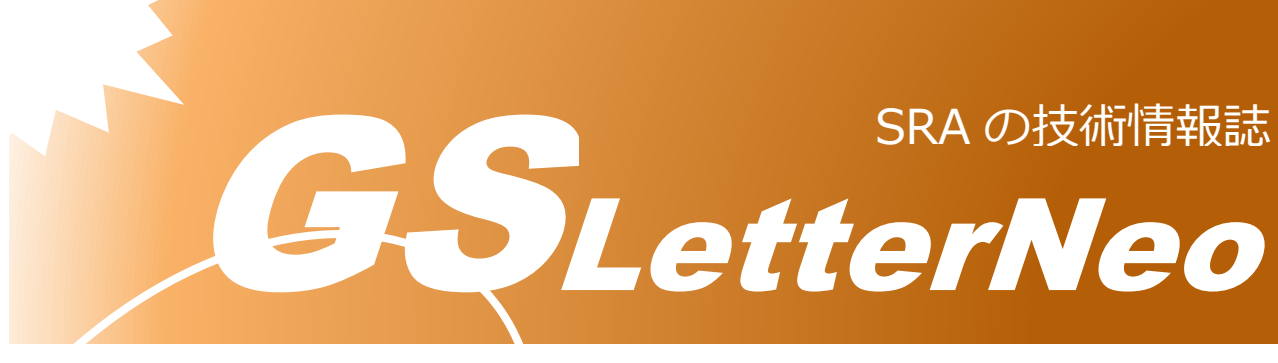

<span id="page-0-0"></span>Vol.189 2024 年 4 月

# **Hugging Face Transformers を試してみました**

佐藤 峻矢

アドバンストクラウドエンジニアリング事業部

# **はじめに**

近年の AI ブームにより、毎日のように AI に関する話題を聞くようになりました。 ChatGPT に代表されるように AI 技術の活用も盛んになってきました。そこで AI モデルを 簡単に試したい、チューニングしてモデルを作成したいと考える方も多いでしょう。

一方で学習済みモデルについては、Git hub に研究者やエンジニアなど、有志の方がそれ ぞれモデルを作成し、アップロードしているため、実行環境、フレームワーク、モジュール 等の依存関係、データの前処理が存在し、ローカル環境に展開し実行することが難しいとい う課題がありました。これらの課題を解決し、標準化されたインタフェースを提供するため Hugging Face 社から Transformers が提供されています。

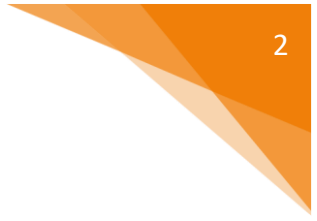

## **Hugging Face Transformers とは**

Hugging Face とは、自然言語処理(NLP)モデルの利用だけでなく共有も行うことがで きるサービスで、以下のような特徴があります。(参考[1])

- **学習済みモデルの利用**: Hugging Face のライブラリを使用することで、簡単に学習済 みモデルを活用できます。これにより、新たなモデルをゼロから訓練する手間を省くこ とができます。
- **モデルとデータセットの共有**:Hugging Face Hub は、モデルやデータセットを共有 し、探索するためのプラットフォームです。他の人々とモデルを共有することができる ので、他の人が構築した強力なモデルをダウンロードできます。
- **簡単に利用できること**:

-

- ➢ Hugging Face は、API を通じて簡単に利用できます。ユーザーは Python などで 書いたプログラムを使用して、モデルの評価、テキスト生成、質問応答などのタス クを実行できます。
- **多様なツール**: Hugging Face は、Spaces、API、推論ポイント、Transformers ライ ブラリなど、多くのツールを提供しています。また、自然言語処理だけでなく、画像や 音声の処理に適したライブラリも提供しています。例えば、以下のライブラリがありま す:
	- ➢ **Transformers**: 自然言語処理モデルを簡単に利用できるライブラリ。テキスト分 類、情報抽出、質問応答、テキスト生成などのタスクに適しています。
	- ➢ **Tokenizers**: トークン化に用いられるライブラリ。文章をトークンに分割するプ ロセスを効率的に実行することができます。
	- ➢ **Datasets**: 大規模なデータセットの処理と操作を効率的に行うためのツール。一 般的な NLP データセットからカスタムデータセットまで扱えます。

# **自然言語の生成モデルを試してみます**

GPT1 の日本語モデル「rinna/japanese-gpt-1b」を使用して文章生成を試してみます。 実行環境は Google 社が提供している「Google Colaboratory」を使用します。必要なモジ ュールは Colaboratory にデフォルトでインポート済みのため、import の記述なしで実行で きます。(参考[2])

```
import torch
from transformers import T5Tokenizer, AutoModelForCausalLM
# japanese-gpt-1bモデルをロード
tokenizer = T5Tokenizer.from_pretrained("rinna/japanese-gpt-1b")
model = AutoModelForCausalLM.from_pretrained("rinna/japanese-gpt-1b")
# 質問応答の関数
def ask_question(question):
      prompt = f"ユーザー: {question}<NL>システム: "
    token ids = tokenizer.encode(prompt, add special tokens=False,
return_tensors="pt")
     with torch.no_grad():
         output ids = model.generate(
            token ids.to(model.device),
              max_length=200,
             min_length=100,
              do_sample=True,
              top_k=500,
             top p=0.95,
              pad_token_id=tokenizer.pad_token_id,
              bos_token_id=tokenizer.bos_token_id,
             eos token id=tokenizer.eos token id,
 \qquad \qquad output = tokenizer.decode(output_ids.tolist()[0])
      return output
 user question = "墾田永年私財法とは、"
 response = ask question(user question)
 print(response)
```
上のプログラムを実行すると、以下が出力されます。

4

ユーザー: 墾田永年私財法とは、<NL>システム:新紀元社の中にあった公地の公 有化プログラムである。江戸時代の地主たちは、租税の代わりに、例えば京都御 所の南に位置し、三十三間堂や清涼殿に近いなどの土地の利用権を幕府から与え られ、さらに一定の賃料を幕府から受け取っていた。この土地を里と称してお り、里ごとにも地租が課されていた。いわゆる"郷原(ごうばら)"である。この"郷 原"の上に寺社などの公地が成立していった。江戸幕府が田地の寄進を認めた者 は幕府から免許を与えられていた。これが"郷原"の上に成立した公地である。

実行環境に 2.66G の学習済みモデルが読み込まれます。モデルに prompt と文章を与え ると、学習済みモデルから文章が生成されます。応答結果から、文章が生成されていること が確認できます。シードは固定していないため、実行のたびに実行結果が変わります。 GPT1 の た め 多 少 不 自 然 な 文 章 が 生 成 さ れ ま す が 、 日 本 語 モ デ ル の GPT3 「rinna/japanese-gpt-neox-3.6b」を使用することもでき、「rinna/japanese-gpt-1b」 モデルを使用する場合より自然な日本語になります。

### **画像生成モデルを試してみます**

画像生成モデルとして、Stable diffusion の日本をイメージした画像を生成するモデル 「aipicasso/cool-japan-diffusion-2-1-1-1」を使用して画像生成を試してみます。今回は 画像生成を行うため計算リソースが必要になります。そのため、推論に GPU を使用します。 Google Colaboratory には無料で使用できる GPU 枠があります。Colaboratory から「ラン タイムのタイプの変更」を選択し、ハードウェアアクセラレータから「T4 GPU」を選択す ることで GPU を使用できます。(参考[3])

まず、必要なモジュールのインストールを行います。Colaboratory のセルに下記を入力 します。

!pip install --upgrade git+https://github.com/huggingface/diffusers.git transformers accelerate scipy

最新パッケージのインストールが完了したら、以下のコードを実行して、画像生成を行いま す。

```
from diffusers import StableDiffusionPipeline, 
EulerAncestralDiscreteScheduler
import torch
model id = "aipicasso/cool-japan-diffusion-2-1-1-1"
scheduler = EulerAncestralDiscreteScheduler.from pretrained(model id,
subfolder="scheduler")
pipe = StableDiffusionPipeline.from_pretrained(model_id, 
scheduler=scheduler, torch_dtype=torch.float16)
pipe = pipe.to("cuda")
prompt = "Nature,landscape,mountain,autumn,sunrise,crow,masterpiece,best 
quality,ultra detailed"
negative_prompt="worst quality,ugly,bad anatomy,jpeg artifacts,worst 
quality,out of focus,JPEG artifacts,low resolution,error"
images = pipe(prompt,negative_prompt=negative_prompt, 
num inference steps=20).images
images[0]
```
上のプログラムを実行すると、学習済みモデルから画像が生成されていることが確認でき ます。prompt には生成したい画像に関する単語をカンマ区切りで記入し、negative\_prompt には除外したい条件を記入しています。実行のたびに生成される画像が変化しますが、山や 秋に関する風景画像が生成されると思います。

# **おわりに**

本記事では、AI モデルを Hugging Face の Transformers を使用する試みとして、GPT1 の日本語モデルを使用した文章生成と、画像生成モデルの Stable diffusion を使用して、 Google Colaboratory 環境で簡単に実行できることを確認しました 。AI モデルを試すファ ーストステップとして、学習済みモデルを使用してローカル環境で実行してみることが非常 に参考になるかと思います。ぜひ、Hugging Face にアクセスして、その他のモデル等を試 してみてください。注意点として、ローカル環境で自身の学習以外の目的で使用する場合に は、使用するモデルごとにライセンスを確認してください。

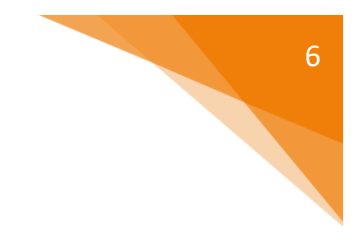

# **参考文献**

- [1] "Hugging Face" https://huggingface.co/ (参照: 2024/04/03)
- [2] "japanese-gpt-1b" https://huggingface.co/rinna/japanese-gpt-1b (参照: 2024/04/03)
- [3] "Cool Japan Diffusion 2.1.1.1 Model Card" https://huggingface.co/aipicasso/cool-japandiffusion-2-1-1-1(参照: 2024/04/03)

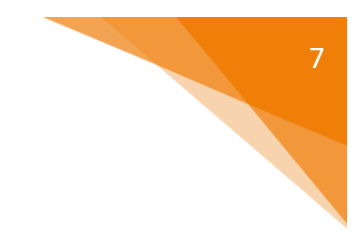

#### GSLetterNeo Vol.189

[2024](#page-0-0) 年 [4](#page-0-0) 月 20 日発行 発行者 株式会社 SRA 技術本部 先端技術研究室

編集者 熊澤努 方 学芬 バックナンバー https://www.sra.co.jp/public/sra/gsletter/ お問い合わせ gsneo@sra.co.jp

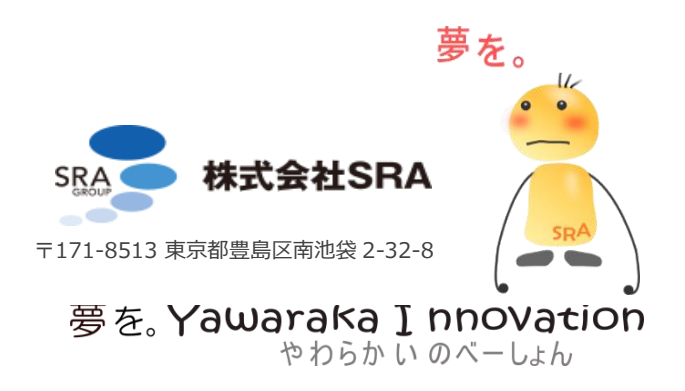